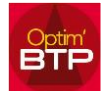

## COMMENT MODIFIER LE TAUX DE TVA SUR L'ENSEMBLE DES FACTURES DEJA EMISES D'UN MARCHE ?

## **Pour modifier la TVA d'une facture :**

• Soit vous modifiez les propriétés du marché, vous ouvrez chaque facture et vous lancez le rafraichissement avec le bouton "Rafraichir", cela ne se fait pas en automatique.

Propriétés de la facture / Compléments & TVA /

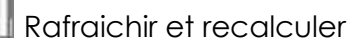

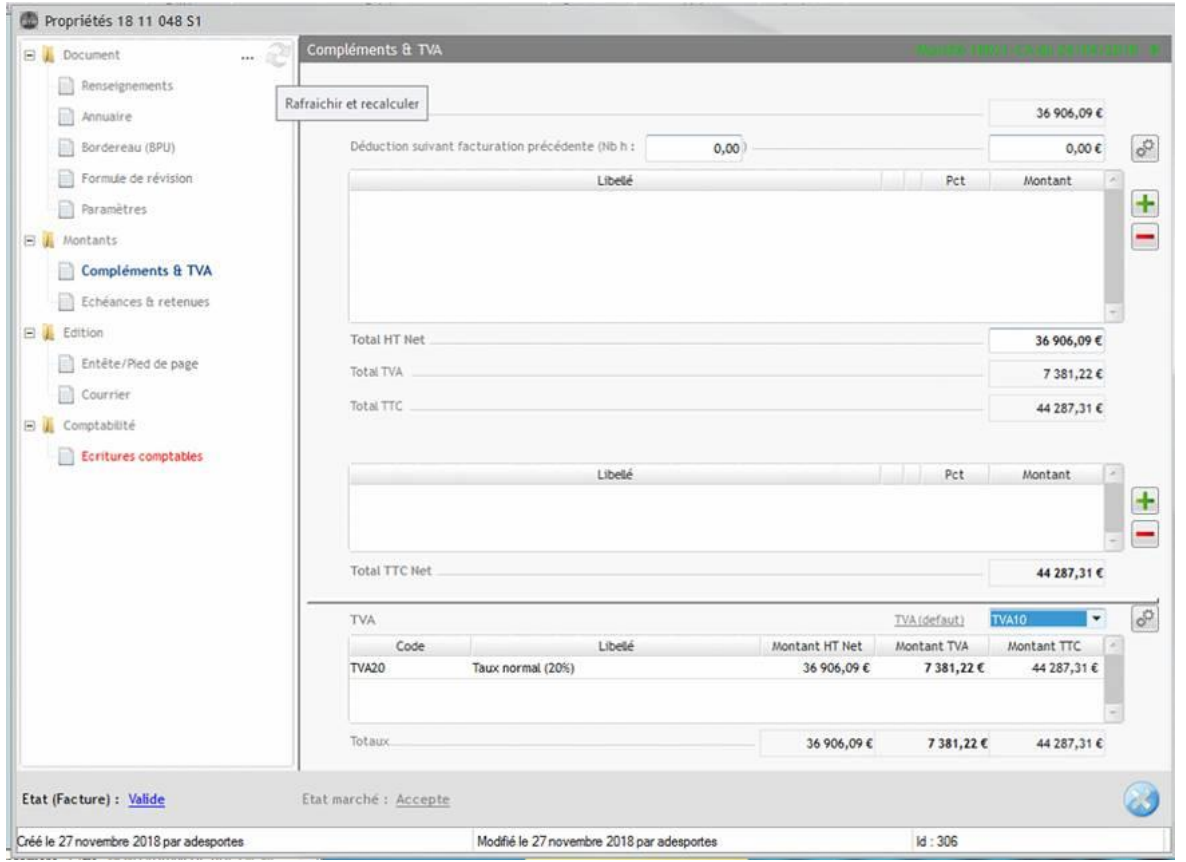

• Soit dans chaque facture vous pouvez modifier le taux de TVA

Propriétés de la facture / Compléments & TVA / liste déroulante "TVA (défaut)"

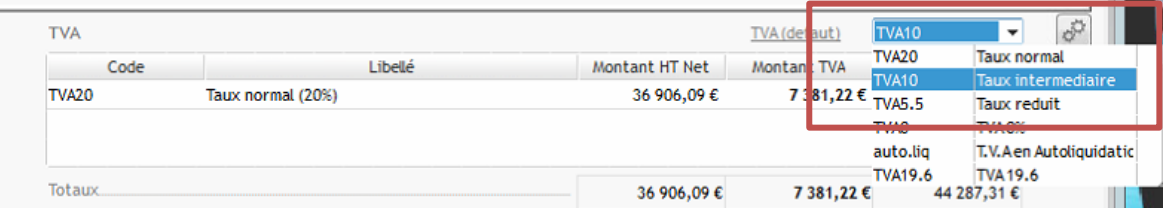

Cliquez sur pour mettre à jour le taux de TVA sur toutes les lignes ou modifiez le taux de tva à la ligne ou à la phase (Colonne TVA)

**Cette manipulation est toujours possible même si vos factures sont comptabilisées**. **Si les factures sont comptabilisées, vous pouvez faire avoir + nouvelle facture. Vous pouvez aussi modifier votre facture comptabilisée par le menu traitement. Un message vous indiquera que les modifications seront aussi à reporter dans la comptabilité. Les factures comptabilisées ne peuvent pas être recomptabilisées.**